## How to access purple mash at home.

In the event that we have to close school, we will provide work for your children on our online learning platform, Purple Mash. Children all have an individual log in to access this at home. Teachers will assign children learning activities for children to complete. Teachers can also monitor and comment on children's work through this platform so children will get feedback on the activities they complete.

- 1. Type [www.purplemash.co.uk](http://www.purplemash.co.uk/) into the search bar.
- 2. Click on 'Find my school's login page'

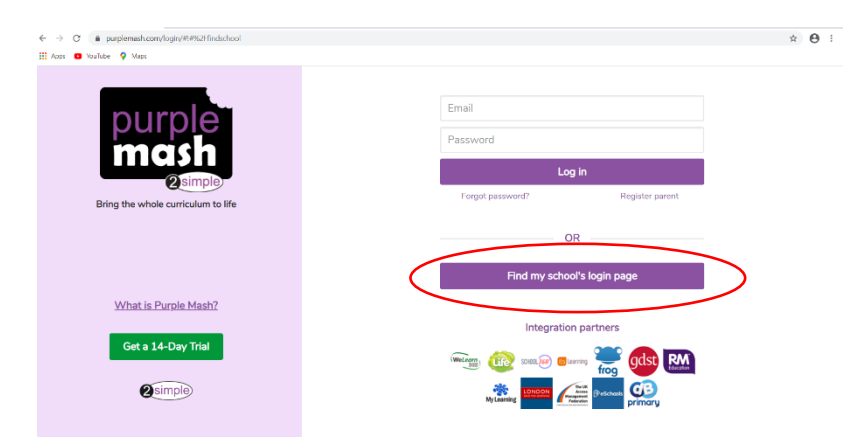

3. Type in Hapton into the search bar and click on our school.

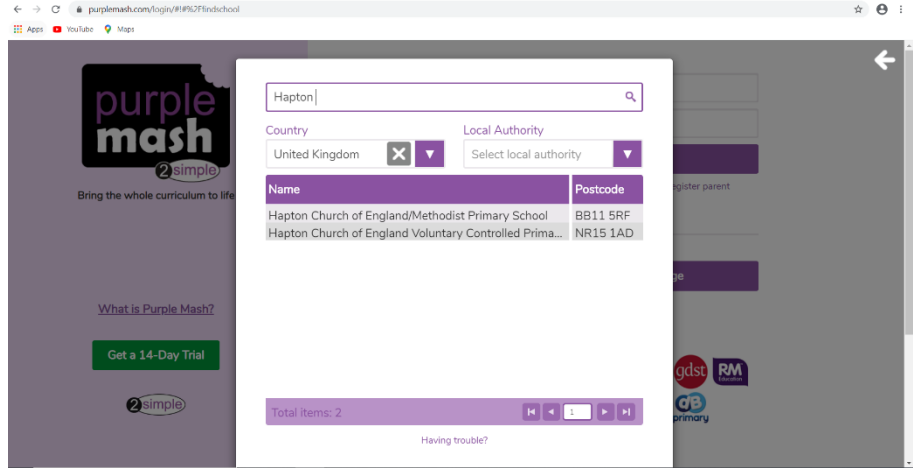

4. Click 'Go to school portal'

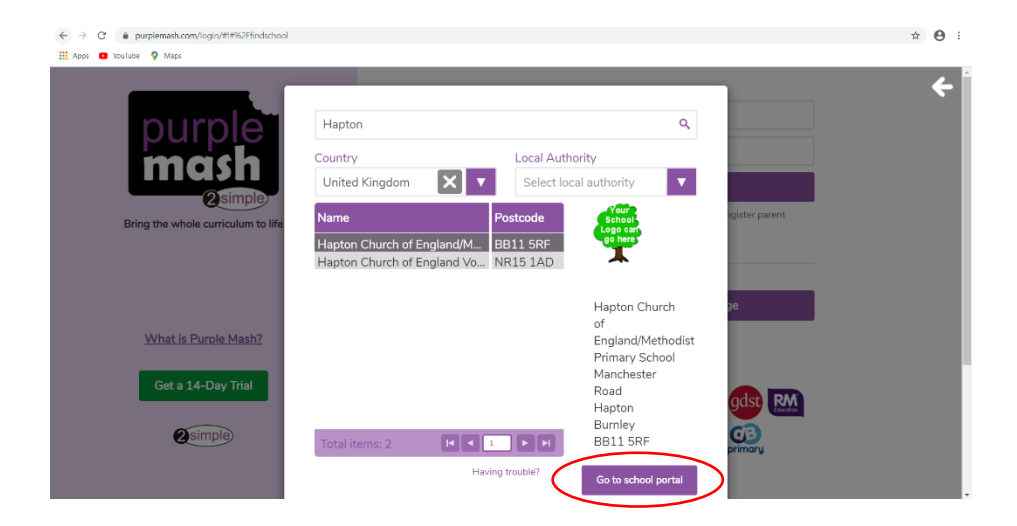

- 5. Log in using the login details sent home.
- 6. Your teacher will have set you activities to complete. You can see a list of these activities if you click on '2Dos' in the top left corner.<br> $\frac{c}{c}$  is numbered convention-home

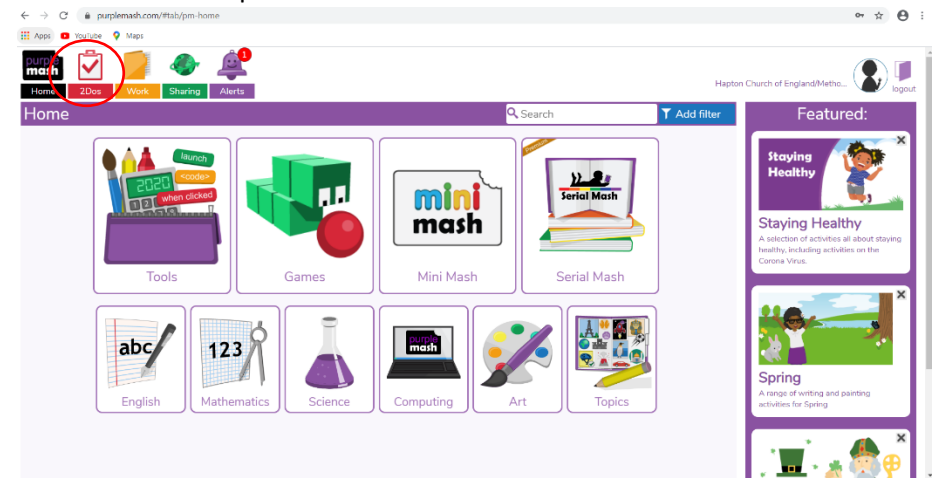

7. You will see a list of activities that your teacher has set. Some might have dates on that you have to complete them by.

Click on the activity that you need to complete. Instructions for individual games and activities will be found when you click on them.<br> $\leftarrow \rightarrow \text{ or } \bullet$  purplemash.com/#todos

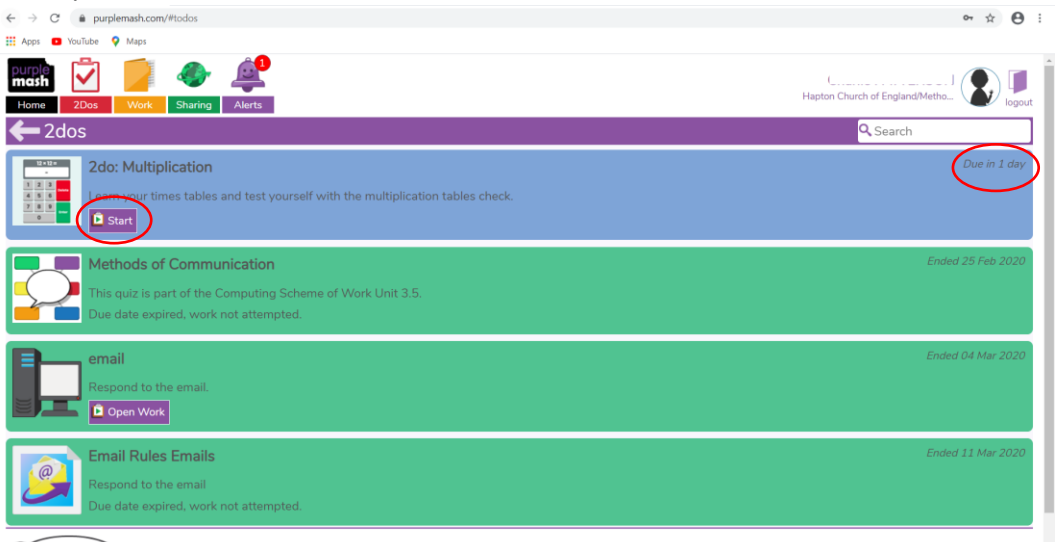